1. When you have completed the online class within a curriculum, you will be able to activate and launch your test.

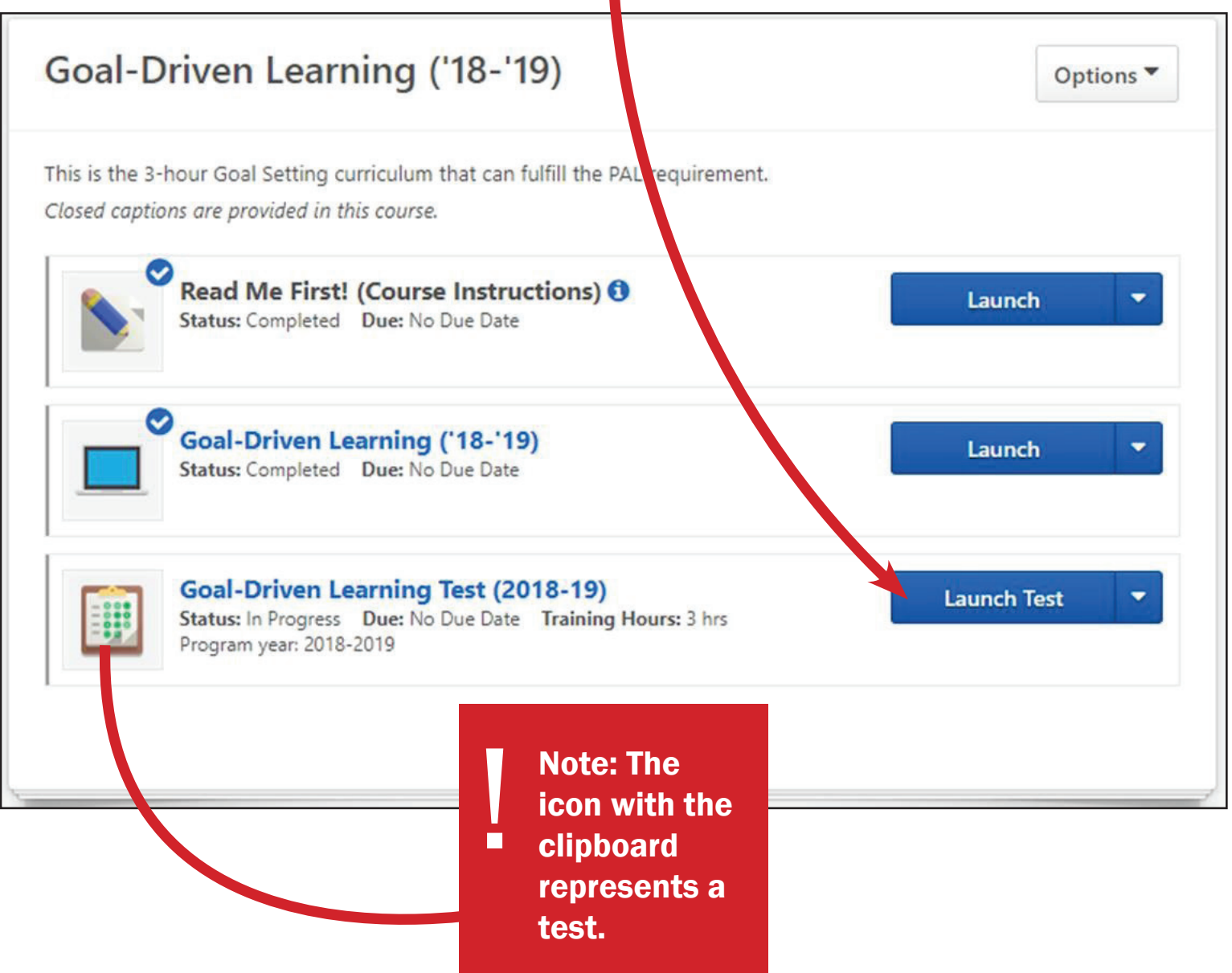

2. After reading the Examination Instructions, please click Continue.

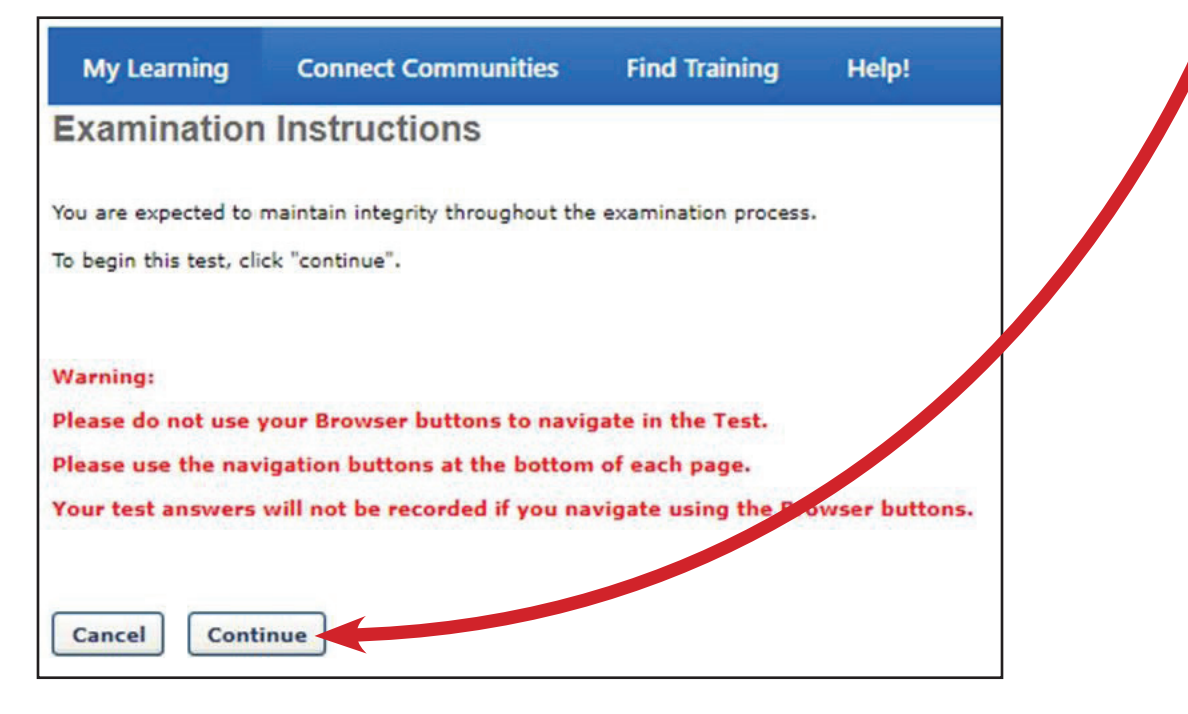

3. Answer the test questions with the best of your ability.

4. When you have completed the test, click on the **Summary** button to submit your answers.

> Save / Return Later **Summary**

5. Lastly, check to make sure you have answered all questions. Then Submit Final Answers.

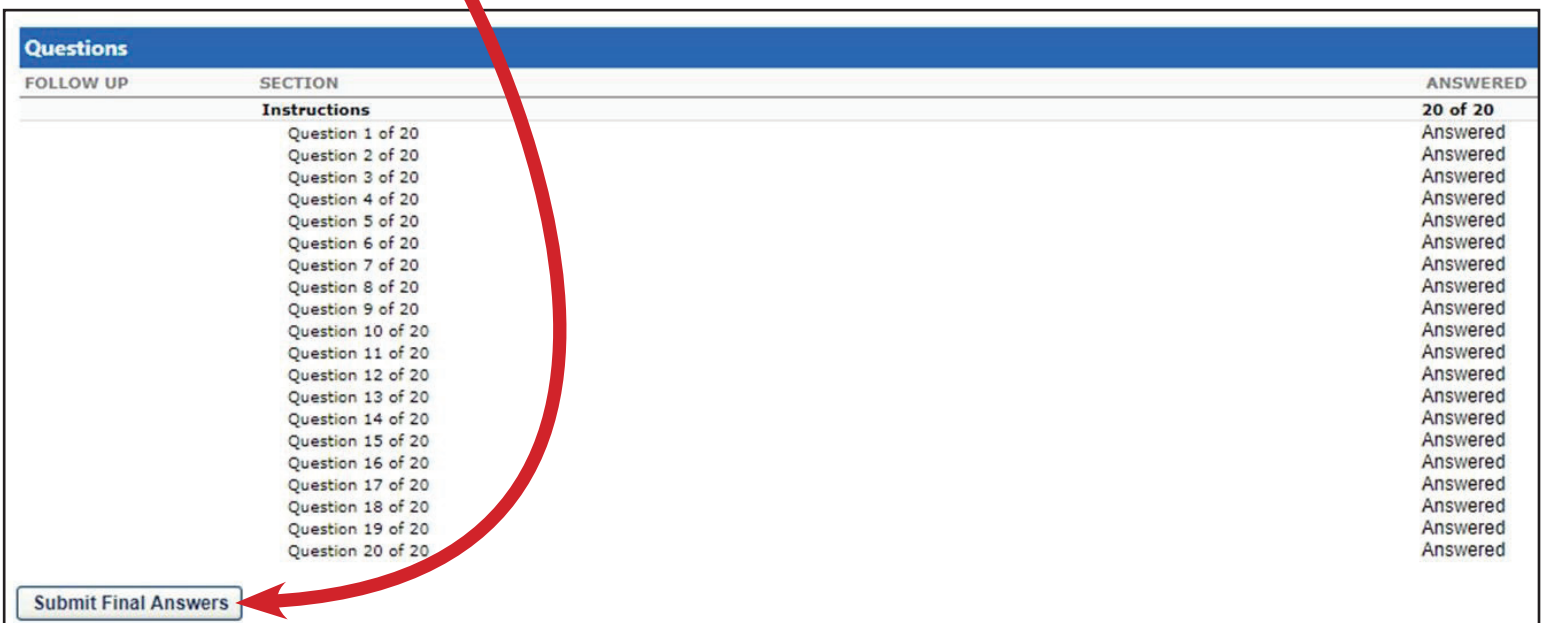

NOTE: After submitting your test, please be patient. Most tests are graded<br>automatically, but some have questions that are manually graded by TCALL<br>team members, such as Understanding Principles of Adult Learning. If this<br> automatically, but some have questions that are manually graded by TCALL team members, such as Understanding Principles of Adult Learning. If this is the case, the test status will say Pending Grade. Tests that are manually graded can take up to 2 business days to be reviewed.

 $\blacktriangledown$ 

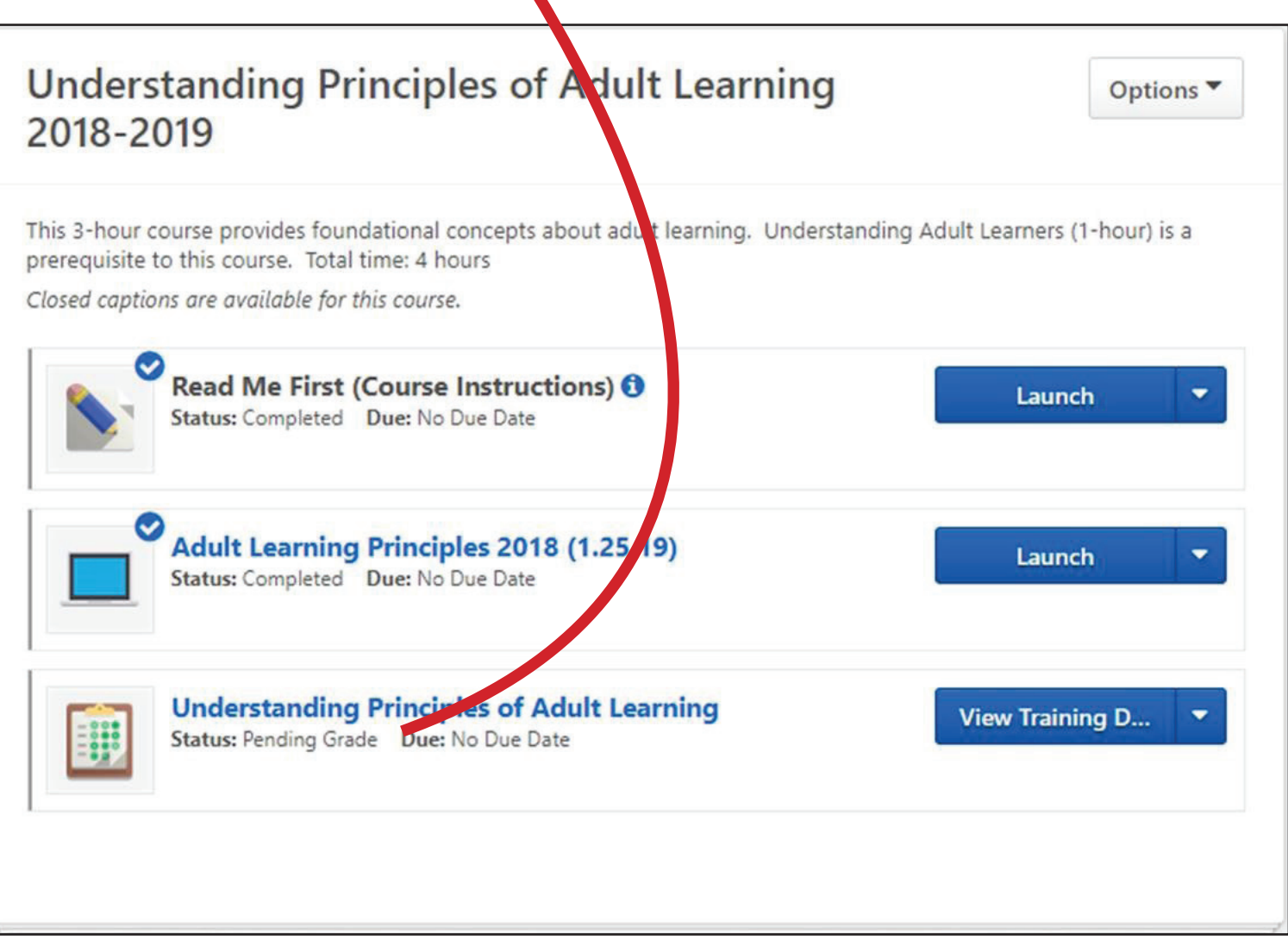